## 山东体育学院

## 微信缴费平台报名缴费指南

第一步:关注山东体育学院财务处微信公众号,可微信扫描二维码 关注或微信内"添加朋友-公众号-山东体育学院财务处"搜索并关注 "山东山东体育学院财务处"微信公众号(已关注的扫码进入或直接 进入公众号即可继续下一步)。

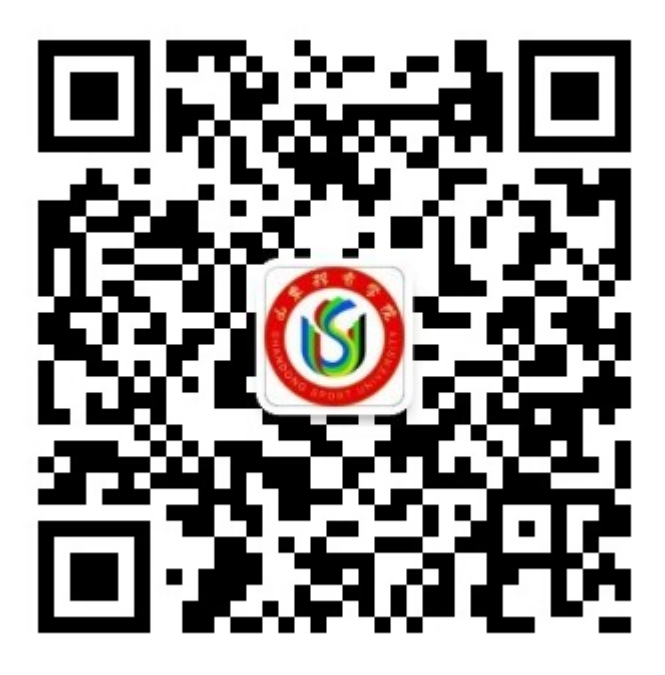

第二步:进入平台页面后,点击"智慧缴费"选项进入缴费平台 页面,输入账号(账号为学号)、密码完成缴费平台登录。

第三步:点击"报名服务" ---报名缴费项目(例如"全国大学 生英语竞赛")-确认学生姓名并完善信息(选择所在校区)---保存 后转至"详情"页面---"立即申请"并在第一时间完成报名费缴纳

(特别说明:完成报名申请后 10 分钟内未完成报名费缴费的自动取 消报名信息)。

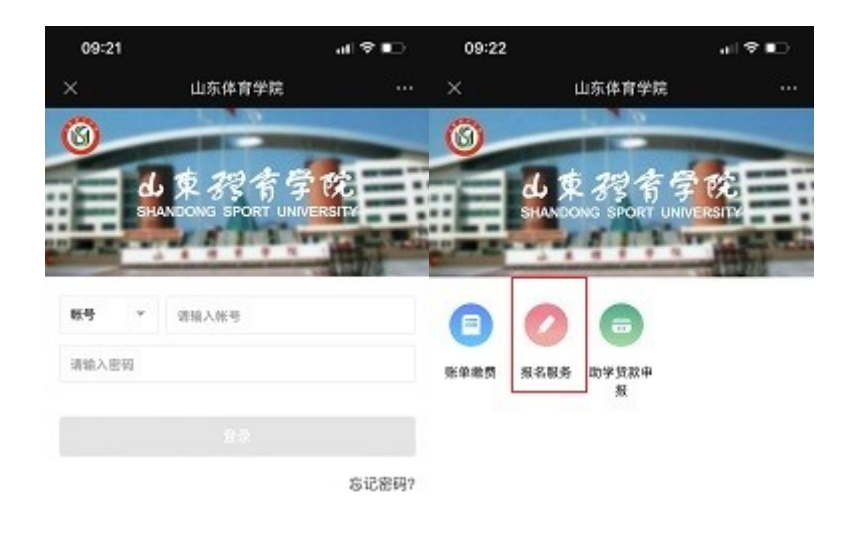

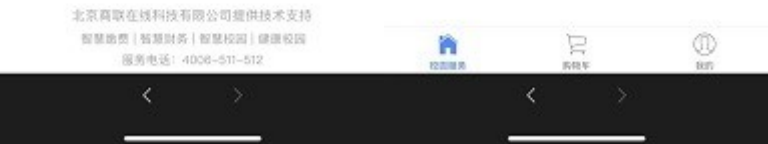

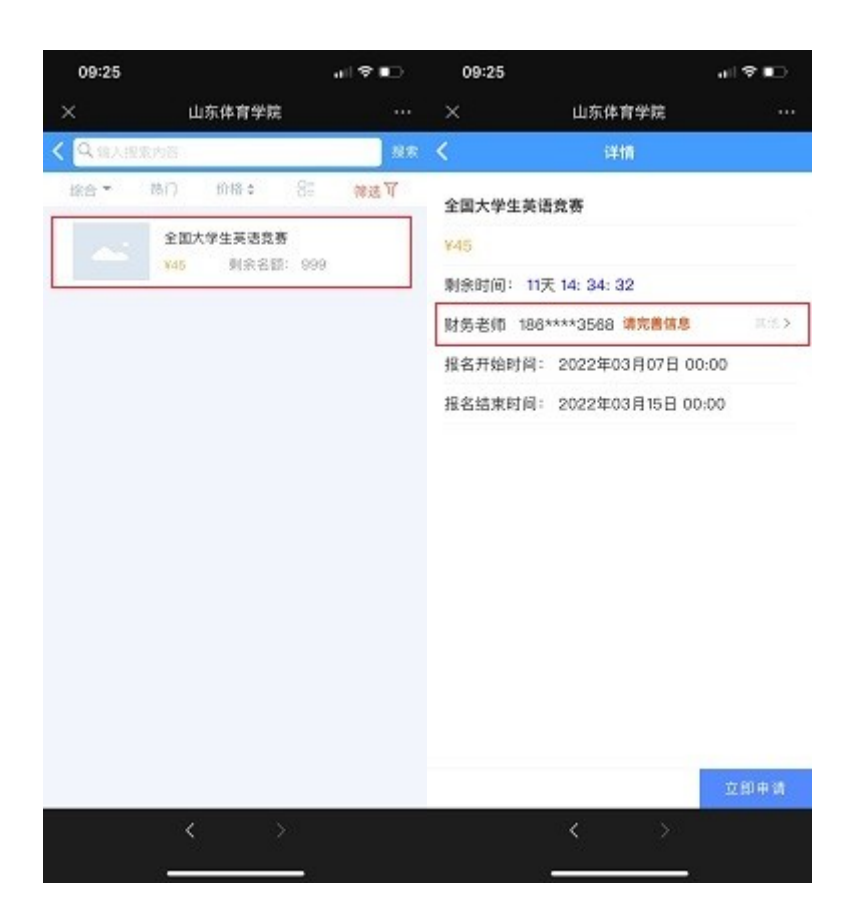

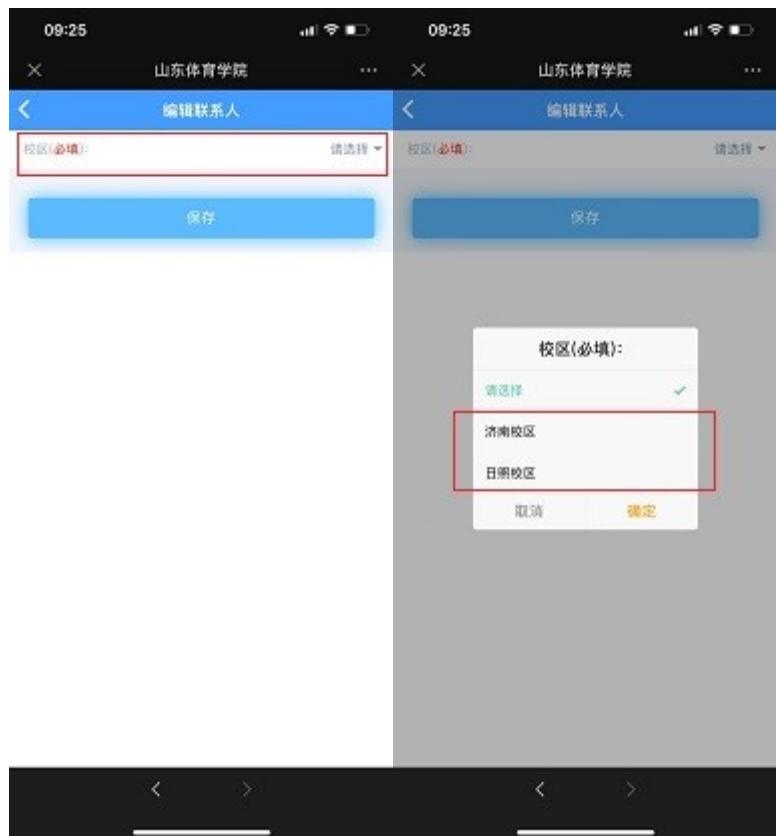

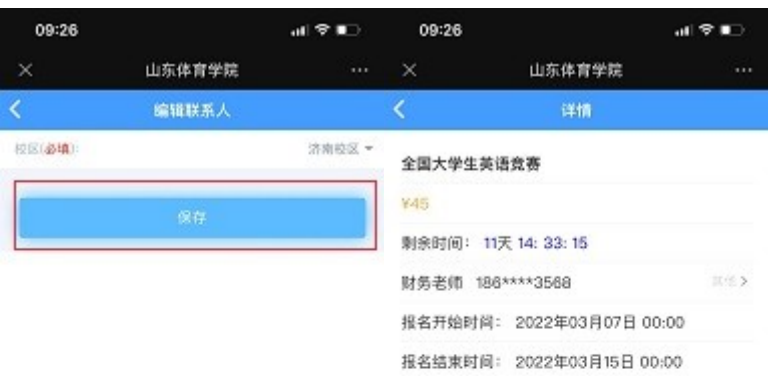

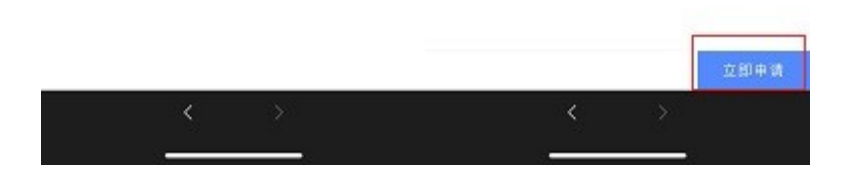